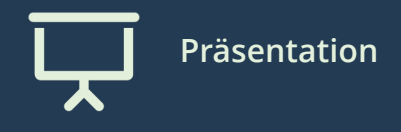

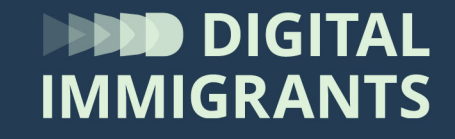

# **Übung Startseite einrichten**

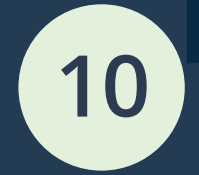

Eltern **Suchen und Finden im Netz**

## **Startseite einrichten**

Wir wählen jetzt Startseite aus. Dafür nehmen wir eine Kinder-Suchmaschine.

Das ist sinnvoll, wenn die Kinder den PC, das Tablet oder das Handy oft nutzen.

Beim Öffnen des Browsers wird dann immer diese Seite angezeigt.

### **Startseite einrichten**

Wie man eine Startseite einstellt, funktioniert in jedem Browser etwas anders.

Ihr bekommt von mir eine Anleitung, auf der das für die wichtigsten Browser (FireFox, Edge und Chrome) Schritt für Schritt erklärt ist.

## Link einfügen

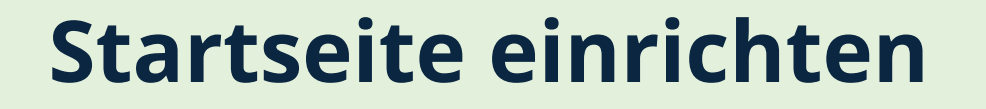

#### Jetzt dürft ihr selber üben, wie das funktioniert.

#### Fragt wenn ihr nicht weiterkommt, auch andere Teilnehmerinnen und Teilnehmer.

Testet anschließend, ob es funktioniert hat. Dazu schließt ihr euren Browser und öffnet ihn wieder.

**TALIMMIGRANTS.DE** 

#### **Startseite einrichten**

#### Bei wem hat es funktioniert?

#### Wobei hattet ihr Probleme?

Gefördert durch:

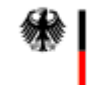

Bundesministerium des Innern und für Heimat

aufgrund eines Beschlusses des Deutschen Bundestages

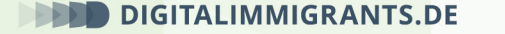